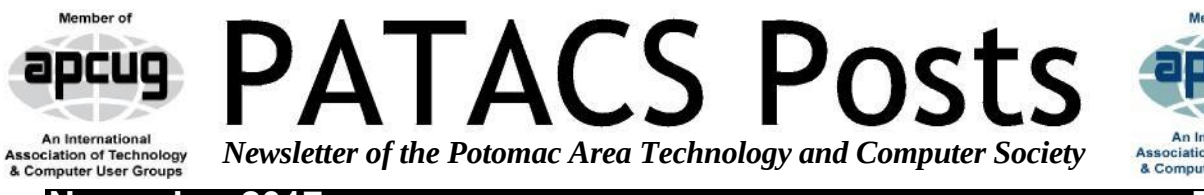

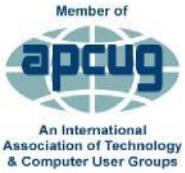

**November 2017 Page 1**

## **Choosing the Right Computer**

By Melanie Birnbom, Webmaster, Century Village Computer Club, FL September 2015 mid-month newsletter issue <http://cvccpp.tripod.com/> mbirnbom@hotmail.com

Choosing a computer can be a daunting task, especially with the large-range available in the modern market. In this article I will try to narrow down your choices, making it easier to find a product that will best suit your needs.

The computer's specifications are key when buying a computer, particularly when you want to get the best performance for your money.

One of the main parts of a computer is RAM, it helps with multitasking and ease of use. If you're looking for a computer that you will only use for the most basic purposes-such as browsing the internet or typing documents-then you could probably make do with only 4gbs or RAM, two if you're lucky. However, if you want to use your computer for anything more than that, Image editing, gaming or video development- you'll probably need at least 8gbs, if not more.

If performance is what you're looking for, costs are going to increase dramatically, to the point where you may start paying \$1500+ for a computer. There are also many more things you

must look for when trying to buy, lest your precious money be spent on what is effectively an overpriced brick. Firstly, a graphics card is integral to high performance computers, they allow you to edit high quality images or render demanding games, as well as being a huge help when using two monitors; go for something with 2gbs+ memory.

A processor is the brain of the computer, and is the most important (and thus complicated) part. Explaining how to choose one based on your inspection alone would take hours, so I recommend simply searching the processor you are looking at on Google and see what other people think of it.

### **Reviews**

These are particularly handy if you don't want to spend much time obsessing over the technical side of your computer. Simply type the computer's name followed by the word "review" into Google and dozens of in-depth reviews of the computer will be right at your fingertips.

I cannot overstate the importance of reading reviews of a computer before you buy it, something can look great on paper, but break easily in use.

Research is the key to finding the best computer for your needs

### **Newsletter Page Index** pointers

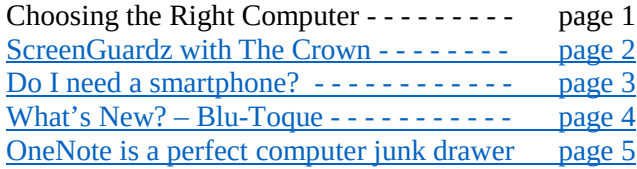

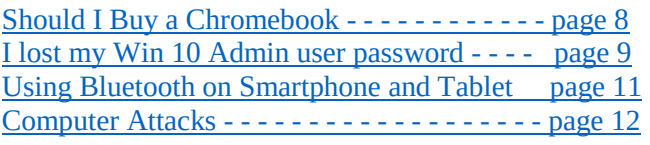

## Page 2 **PATACS Posts** November 2017

### <span id="page-1-0"></span>**ScreenGuardzwith The Crown**

Review by George Harding, Treasurer, Tucson Computer Society, AZ September 2015 issue, TCS Journal <www.aztcs.org> georgehardingsbd (at) earthnlink.net

So, you bought a new smartphone and want to protect the screen from scratches and other damage. Consider using ScreenGuardz.

The package comes with three parts: a screen protector layer; an aluminum rim; and an align tray.

The screen protector is tempered glass with rounded edges. It is chemically hardened to provide maximum impact and screen protection. It has rounded edges to match the corners of the iPhone6.

In order, to protect the rounded corners of the screen protector layer, the kit includes a thin aluminum frame that fits exactly over the frame of the iPhone. It keeps the screen protector edges from fraying.

One of the best features of this product is the alignment tray. For other products, you must

first clean the screen of dust and moisture (must do that here, too), then wet the screen with a special solution and wet your fingers, as well. Last, for other products, place the screen protector exactly over the iPhone's screen, sliding it into place and squeezing out the bubbles.

For this product, though, the alignment tray saves you all that mess. You place the tray over the iPhone, press to attach the protector, then remove the tray with the provided tab. This is an extremely simple, effective and unique method of attaching the screen protector to the screen.

When you are done, which should take only a few minutes, you have a sleek, protective cover for your screen that will give you maximum protection.

While the product I was given to review is for the iPhone 6, versions are also available for iPhone 5, several iPads and several Galaxy products.

**About:** ScreenGuardz with The Crown **Manufacturer**: BodyGuardz **Price**: \$35

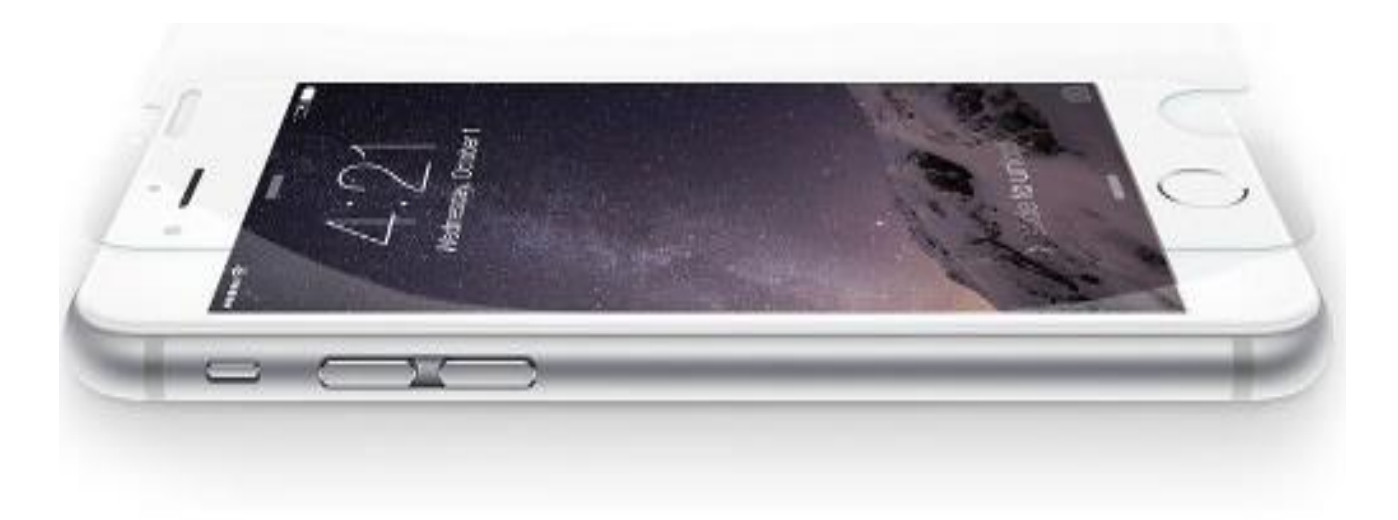

iPhone 6 Screen Protection

## **Page 3 PATACS Posts** Movember 2017

### <span id="page-2-0"></span>**Do I Need a Smartphone?**

By Phil Sorrentino, Contributing Writer, The Computer Club, Florida [http://scccomputerclub.org](http://scccomputerclub.org/) Philsorr.wordpress.com philsorr (at) yahoo.com

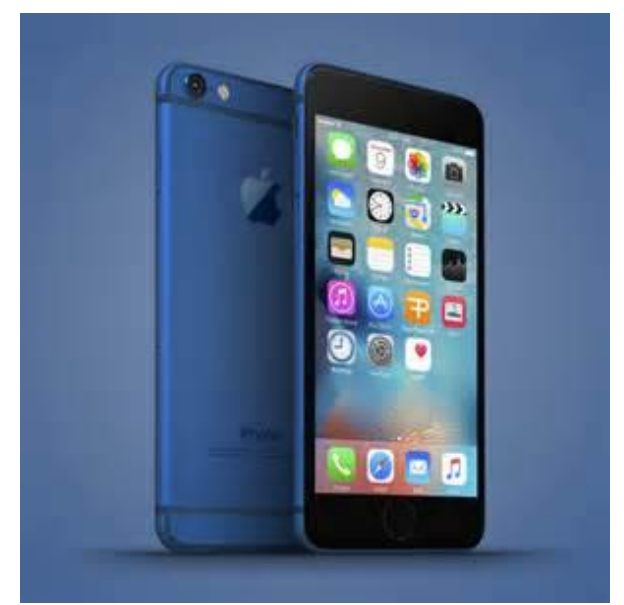

Many of you have already answered this question in the affirmative. But for those of you who might still be on the fence, here are a few thoughts that might help make the decision.

1. Contact information is always available. Put a phone number in your contact list and never have to put that phone number in again. Phone numbers in your phone can be synchronized with the contacts in your email software. With an Android phone, the phone numbers come directly from the contacts list in a Gmail account. The phone numbers will always be available, and they will be backed up, so when you change phones (phone disaster or new phone envy), the contacts will show up on your new phone. No need to reconstruct or transfer your phone numbers. Addresses are also handled in the same way.

2. Your Calendar is always available. How many times have you been asked "Is Thursday, the 24th, at 2pm ok?" Doesn't it seem that every doctor's office visit ends with that question? Well, with your calendar available on your phone, you can easily answer the question and propose an alternative, if

need be. Not only can you see your appointments on the calendar, but you can see appointments on other calendars, if you link them. You can easily see your appointments and your significant-other's appointments, so that a good decision can be made. I even have a calendar with important dates like birthdays and anniversaries linked in, so I can always know when one is coming up.

3. You can get some things accomplished during what would be wasted time. How many times have you sat in a doctor's office much longer than you expected? Sometimes there's a good reason for the delay, but that doesn't help you, if you must sit and wait, unable to accomplish the things you expected to do. Well, if you had your smartphone (which is really a small computer), you might be able to accomplish some of those things you would normally do at home. You could check your email. If you need to, you can even answer your emails, at least if the answers are relatively short. (The keyboards on most smartphones are probably only good for short answers, although some people get very proficient, using some of the special keyboard enhancer Apps.) You could catch up on the news. Newsreader Apps are very easy to use. You could check on your investments. Yahoo Finance is one App you might use. And if you have done all the investigating you want to, you can always play a game like Solitaire, Angry Birds, or 2048. Keep in mind that you could do all this while listening to music from your own music collection on your phone, or from a streaming service like Pandora or Spotify.

4. You can check or make a list of things you want to do, or to buy, or whatever. There are many Notetaking Apps that keep track of notes you create so you will not forget all those things you have to do before next weekend. Some Note-taking Apps keep the notes in the cloud, so they're accessible from any device, and some keep the notes on your phone, so you don't even need to have an internet connection.

5. You can determine how to get to a location and get directions to a place of interest. The Maps App and Google Earth give you magnificent views of

places you may not be familiar with, and they can even give you turn-by-turn directions to get anywhere from your current location. With these Apps, you can find the nearest restaurant or gas station, and get directions if needed. And with "Cortana", the Microsoft Personal Assistant, you can verbally ask for these things, and sometimes receive audible answers.

6. You can take pictures when you didn't even think to bring a camera. Most smartphones have two cameras, as part of the device. A rear-facing camera for taking pictures of scenery, and a front-facing camera for use with skype or for taking "selfies". A camera might be very useful if you get into a traffic altercation. By the way, with the camera on the smartphone, you can even deposit checks into your checking account without ever going to the bank. All it takes is the check, your smartphone, your bank's App, and a steady hand.

7. You can watch videos, or movies, if you are stuck in a place where there is just nothing to do. Most phones have enough memory to hold a few movies, considering a movie might be about 5 GB. And there is always video streaming if you have a Netflix or Hulu+ account. If you are in a Wi-Fi area you won't even have to use up any of your "data".

8. You can check the weather, but then you could always look out the window. However, you can check the weather at any location, and find out how the weather is up north where some of your friends might be. Don't you love to do this in the winter? I usually tell them I just got out of the pool.

9. Your smartphone can act as a bunch of useful tools. There are Apps that turn your smartphone into a calculator (that's not very earth-shaking), into a compass (that's a neat trick), and even into a flashlight (bet you didn't see that one coming). One neat calculator even shows a tape, and lets you go back to see what each and every entry was. One of the compasses looks just like the one you used when you were a boy or girl scout. And the flashlight is a wonderful thing to have when the lights go out, or you are in a dark movie theater.\

So, you might not need a smartphone, but you might find some of these things helpful. And when you look at the total list of things you can do with that small device, you just might find this reason enough for you to trade in your trusty flip phone for a new smartphone.

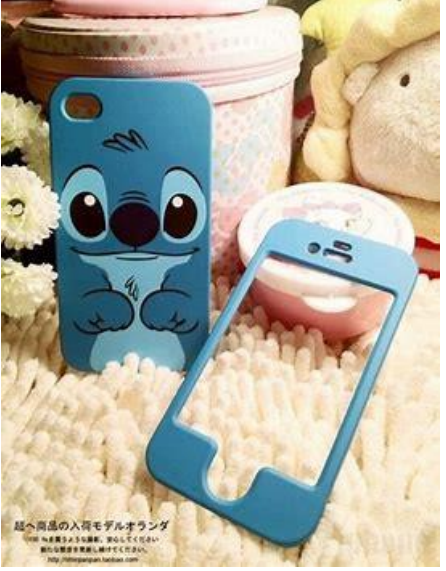

**What's New? – Blu-Toque** By George Harding, Treasurer, Tucson Computer Society <www.aztcs.org> georgehardingsbd (at) earthlink.net

<span id="page-3-0"></span>Bluetooth is gaining in popularity and usefulness. More and more applications use Bluetooth, a short distance communication technology. Bluetooth is not new, but the use of it to enable applications is becoming more frequent and innovative.

One such application is Blu-Toque, otherwise known as Bluetooth Beanie. Here is an innovative use of Bluetooth to play songs that are on your smartphone.

The woolen cap has a battery which is

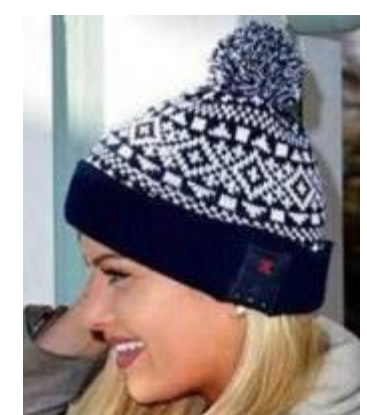

charged with an included cable. One end is a micro-

## **November 2017 PATACS Posts Page 5**

USB connector, the other a USB plug. The battery compartment is accessed on the inside of the Beanie. Charging takes a while, but should last for 2 ½ days of standby and 6 hours of talk time, according to the company. The battery is lithiumion.

Once charged, you can pair the device with your smartphone in the usual fashion. Then you can listen to your songs as you skate, hike, ski, walk or whatever, out of doors and keep your ears warm at the same time.

The module is on the outside of the beanie and has three pressure points. The middle one pressed 3 seconds turns on the device and pressed once plays or stops the music. The right-hand one skips to the next selection or, if given a long press increases volume. The left-hand one skips to previous selection or, if given a long press decreases volume. The long press actions did not work for me, but the smartphone can be used instead for volume control.

The beanie comes with the charging cable and a User Manual which is printed in very small type, but includes brief instructions in three languages.

There are some warnings in the instruction packet.

- 1. Do not expose to liquids or moisture
- 2. Don't tamper with it
- 3. Pull out the Bluetooth module before washing the beanie
- 4. Keep it away from fire (I wonder if it is flammable!)
- 5. Do not store it near acids or alkaline material

I had one problem with the fit of the beanie. I guess my head must be larger than the model in the picture, because I couldn't get the beanie to fit completely over my ears. I could still hear the music, but my ears would get cold, if I were in a cold environment.

Blu-Toque by Caseco www.caseco.ca Price \$50

## <span id="page-4-0"></span>**OneNote is a Perfect computer junk drawer**

By John Weigle, Editor, Channel Islands PC Users Group, CA March 2016 issue, The Outer Edge <www.cipcug.org> jweigle@vcnet.com

Microsoft's OneNote is a fantastic tool to save and recover information, Toby Scott said as he introduced a program on the software. Simply put, he said, it's "a retrieval system for a pile of garbage that you didn't know whether you needed it or not, but you're a collector of garbage, and you threw it up there, and it's there."

The free Microsoft program, formerly part of the Microsoft Office suite, doesn't immediately show its value because it's fairly easy to remember something for a few days, he said. But the longer someone uses the program, the more it shows its value. Remembering something from a year ago or longer — Scott has been using the program since 2008 — is much harder, but OneNote's search program makes it easy to find such information.

People have to understand what OneNote is — and is not — to use it effectively, he said. It is not a backup program or an organizer. It is a place to put free form data in all kinds of formats, it's a note taker, and it's a note clipper. He also described it as a junk drawer that's easy to find things in.

OneNote works somewhat like a file cabinet that contains notebooks, tabbed subject files and pages, all of which can be easily searched. Scott has notebooks for CIPCUG, Lions Club, and Ventura County Computers, among others, but he tends to put things he's saving in whatever folder is open because the program's search function makes it so easy to find documents, he said. That means he doesn't have to spend lots of time moving files around.

Every time he goes to the doctor and gets any papers, such as blood test results, he said, he stores them in OneNote. He can use his phone as a scanner, take a picture of the document and send it to OneNote, which can read text in graphics formats. OneNote's tabs and pages can be password-protected, but notebooks can't be. At least with OneNote 2013, you cannot password protect entire files — only tabs. "It's not perfect encryption, but it's pretty good encryption," he said.

To demonstrate how OneNote saves things, Scott took a picture of the audience with his Windows phone before the presentation started and sent it to OneNote, where it was easy to find. He also photographed a Sudoku puzzle from a newspaper page and did the same thing.

"The only advantage to OneNote is if you use it," he emphasized. After a few years of regular use, your whole life is on it. All his passwords are in an encrypted OneNote file, for example.

Another advantage of OneNote, he said, is that if a user downloads material from a website, OneNote includes the URL so it's easy to find the site again. That feature was useful when the family was planning a trip to Utah. Scott copied lots of Web pages to OneNote, but if he didn't copy enough of the page — like whether a hotel or motel had a swimming pool — finding the answer by going back to the site was simple.

### OneNote is similar to Evernote

[\(https://evernote.com/\)](https://evernote.com/), Scott said. Evernote has better organizational skills, but OneNote has better capturing tools. Users can embed all kinds of things. It can handle PowerPoint presentations, but Scott prefers to save those separately, with just a link in OneNote if he's going to make a presentation.

Outlook users can save email conversations and threads in OneNote, he added, making it easier to find the messages than searching through hundreds of emails. Scott said that, although he was aware of OneNote, he didn't grasp its value

until he attended a technical conference with 200 others to learn about the newest Intel chip. The speaker was asked about some aspect of the chip and said he didn't remember the answer but could find out quickly. He used OneNote to find the information and realized that everyone in the audience was amazed by the program. He switched his discussion to OneNote, saying, "It's way more important to your lives than the latest Intel chip."

Apps for OneNote are available for tablets and smartphones, and the full program is available for desktop and laptop computers. OneNote stores files on the user's computer and in the cloud. Smartphones and tablets with more limited storage space will get pointers to all files but can download only the ones they want to use at the moment, he said.

Files can be moved to OneNote by dragging and dropping, copying and pasting and "throwing" them with some other tools. Scott uses Office Lens, an app that turns a smartphone into a scanner and can send photos to OneNote. More information about it is available at [https://blogs.office.com/2014/03/17/office-lens](https://blogs.office.com/2014/03/17/office-lens-a-onenote-scanner-for-your-pocket)[a-onenote-scanner-for-your-pocket](https://blogs.office.com/2014/03/17/office-lens-a-onenote-scanner-for-your-pocket)

A member of the audience asked if business cards placed in OneNote could easily be transferred to Outlook, and Scott said OCR (optical character recognition) software would be needed to do that. Users can, however, tell OneNote to pull the text from a picture when they put it in OneNote, but that doesn't always work.

OneNote adds two icons to the taskbar, but one of them shouldn't be placed there, Scott said in answer to a question. The icon is for a program that sends things to OneNote, but there's no user interface for it, so there's no reason to put it on the taskbar. Well-behaved programs don't automatically put their icons on the taskbar or start menu, but it's easy to add them manually. Users can add OneNote to the "send to" menu.

OneNote's search function looks at titles and pages and can handle AND/OR Boolean searches. Using the Windows search engine to find such material is

### **November 2017 PATACS Posts Page 7**

"an exercise in growing old fast" in comparison, Scott said. OneNote can't handle wild cards.

Some text-manipulation tools and other add-ins are available to use in OneNote, and Scott now generally writes things in OneNote and copies and pastes them into Word documents to send them to someone. If the recipient asks him much later about what he wrote, he can find it easily in OneNote.

OneNote does not work on XP machines (the version included in Office 2003 will work) but does on every version of Windows after that.

Asked about OneNote use on smartphones, Scott said that most people run out of random access memory, not storage space, unless they have lots of music, videos and pictures. Lots of apps running in the background can complicate the use of OneNote. He suggested downloading an app that closes all running apps for whatever phone you use to solve that problem. People using a phone or tablet don't have to show everything, he said.

On the Web:

- Download OneNote at http://www.onenote.com/Download
- For Dummies guide to OneNote: [http://www.dummies.com/how-to/computers](http://www.dummies.com/how-to/computers-software/ms-office/OneNote-2013.html)[software/ms-office/OneNote-2013.html](http://www.dummies.com/how-to/computers-software/ms-office/OneNote-2013.html)
- OneNote 2013 Quick Start Guide: [https://support.office.com/en](https://support.office.com/en-us/article/OneNote-2013-Quick-Start-Guide-AB75BE1A-06E2-4B0F-BE5D-8652F1FAC102)[us/article/OneNote-2013-Quick-Start-Guide-](https://support.office.com/en-us/article/OneNote-2013-Quick-Start-Guide-AB75BE1A-06E2-4B0F-BE5D-8652F1FAC102)[AB75BE1A-06E2-4B0F-BE5D-](https://support.office.com/en-us/article/OneNote-2013-Quick-Start-Guide-AB75BE1A-06E2-4B0F-BE5D-8652F1FAC102)[8652F1FAC102](https://support.office.com/en-us/article/OneNote-2013-Quick-Start-Guide-AB75BE1A-06E2-4B0F-BE5D-8652F1FAC102)
- OneNote tutorials: [http://www.lynda.com/OneNote-training](http://www.lynda.com/OneNote-training-tutorials/266-0.html)[tutorials/266-0.html](http://www.lynda.com/OneNote-training-tutorials/266-0.html)
- OneNote books: [http://www.amazon.com/s/ref=nb\\_sb\\_noss?url](http://www.amazon.com/s/ref=nb_sb_noss?url=search-alias%3Daps&field-keywords=microsoft+onenote+books) [=search-alias%3Daps&field](http://www.amazon.com/s/ref=nb_sb_noss?url=search-alias%3Daps&field-keywords=microsoft+onenote+books)[keywords=microsoft+onenote+books](http://www.amazon.com/s/ref=nb_sb_noss?url=search-alias%3Daps&field-keywords=microsoft+onenote+books)
- OneNote apps: Go to any of the app stores and search for OneNote

### SIDEBAR

Toby's OneNote notes First Impressions:

• What isn't OneNote? It isn't an organizer or backup program.

- What is OneNote? It's a place to store random bits of data so you can find it at a later date. It doesn't seem too useful. It isn't useful until you have been using it for months. You can remember data from yesterday, but need a program to find data from last year.
- Where can I get my data to insert into OneNote?
- Type it in
- Import files (Word, Excel, PowerPoint, websites, pictures, etc.). PowerPoint isn't all that great in OneNote. I just put a link in OneNote and leave the PDF outside. Alternatively, you can open the PDF, select all, copy the contents of the file and then paste into OneNote. Basically, any way you enter data into Word, Excel, email, etc. you can use to enter data into OneNote.
- Send from phone camera or email directly to OneNote. Office Lens will take pictures from your smart phone and paste them into a page on OneNote. This way you can use your phone as a mobile document scanner. Also, you can send one or more email messages to OneNote for documentation and retrieval.
- How do I find my data?
- Organized like tabbed notebooks. The file is the book, the tabs across the top are the section dividers and the lists along the side are individual pages.
- Search tool. Search in the upper-right will find any word or combination of words. "cipcug AND program" will find any page that has both the word cipcug (upper, lower or mixed case) and the word program. The AND has to be in capitals so search knows it is an operator and not one of the words to search for.
- Data is available everywhere you want.
- Sync to desktop, notebook, tablet, phone: I like to use my desktop computers to do any serious data creation, but it is nice to be able to bring up OneNote on my phone to make minor changes to a page while visiting customers. When I get back to the office, my changes are on my computer.
- Recover data from Recycle Bin (in OneNote)

SECOND SIDEBAR OneNote and OneDrive

### **Page 8 PATACS Posts November 2017**

- Microsoft's continued use of similar names for assorted products continues with these two products.
- OneDrive was formerly called SkyDrive, but the name was changed because of a lawsuit in England.
- OneNote is the program into which you store data. OneDrive (or Google Drive, Dropbox or other) is a cloud storage program. Things that you create (like OneNote files) and that are stored in our local computer's OneDrive folder are automatically synchronized with the version of the file in the cloud. This way, you can create documents on your desktop and then access them with your smartphone while on the road — and even make minor changes, which will be there when you get back home. OneDrive is the glue that allows you to work on the same document from multiple computers, tablets and phones A 2014 blog post puts it this way:
- "SkyDrive recently announced a name change to OneDrive. We're excited that OneNote and OneDrive now share a similar name since we also share a similar promise. OneDrive is the one place for all your most important stuff, including photos, videos, and documents, and OneNote is the one place for all your notes. Together, OneNote and OneDrive enable you to access your notes on all your devices."

[\(https://blogs.office.com/2014/02/21/onenote-and](https://blogs.office.com/2014/02/21/onenote-and-onedrive-one-happy-family/)[onedrive-one-happy-family/\)](https://blogs.office.com/2014/02/21/onenote-and-onedrive-one-happy-family/)

### <span id="page-7-0"></span>**Should I Buy a Chromebook?**

By John Moss, Member, Green Valley Computer Club, AZ Summer 2016 Issue, Green Bytes <www.ccgvaz.org> dmfitch (at) cox.net

### What is a Chromebook?

Chromebooks are lightweight laptops that run an operating system called Chrome OS; Chromebooks are made by computer manufacturers like Dell, HP, Acer, Samsung, Toshiba, and Lenovo. These computers are designed to be used primarily while connected to the Internet, with most applications and documents living in the cloud. As a result, these laptops don't have a lot of onboard memory, but they don't have very large price tags, either.

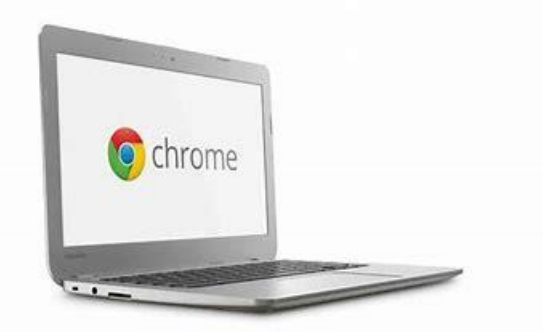

Chromebooks are optimized for Google's apps, such as Gmail, Google Calendar and Google Drive. Getting set up on a Chromebook will be easy if you already use Google's services for your email, calendar and documents. However, if you use other popular services--such as Microsoft Outlook, AIM or Yahoo Mail--it might take some time to get adjusted to Google's OS.

If you use your computer primarily for email, Facebook, and general Internet surfing, you will get along just fine with a Chromebook. After all, that is exactly what Chromebooks were designed for.

Key Advantages of a Chromebook

So, are Chromebooks good enough for what you do with your laptop? Here are some of the features that draw people to a Chromebook as opposed to a Windows or Mac computer.

- 1. Price: The majority of the Chromebooks cost significantly less than your average laptop. Chromebooks can be had for as little as \$140 with mid-range models in the \$200- 250 range.
- 2. Speed: Chromebooks can power on and be ready to use in around eight seconds.
- 3. Battery: Chromebooks last a longer time on battery than most laptops.
- 4. Security: The Chrome OS has built-in virus and malware protection.
- 5. Sync: Chromebooks sync all your apps and passwords with Chrome browsers on other computers. This also means that you will never lose your work, as all of your data is saved on Google Drive (in the cloud).
- 6. Cloud Storage: You get 100GB of Google Drive storage free for two years with all new Chromebooks.

### **November 2017 PATACS Posts Page 9**

- 7. Updates: Chromebooks update themselves silently, automatically, and in the background.
- 8. Weight: Most Chromebooks are lightweight.

Disadvantages of a Chromebook

Like anything, Chromebooks, too, have their own shortcomings. It is necessary to be aware of some of the limitations and disadvantages of Chromebooks before making your final decision.

- 1. If you are married to Microsoft Office products, a Chromebook is not for you. Google encourages you to use its own [free](http://r20.rs6.net/tn.jsp?f=001F7s2dtnrkXkpGNHgZBeI-h-J8iHX9SpBsCiSRpO1r2RER4H0FhuVtNIksLLNHI5bsbLCVRphF98HeXZims58Mr90lhG4SHjE3JTiHjU0-6wgJrtFNGD-dDoNZ5660JzQ4rODj02RTe35zZUAuIRo2cmP4RPKQ6SmSbr89UnX0cM=&c=0GFBDaAatuMe_p-TdmDZVIBD16VB92u4556pvJcDWQc05XCdclv1Vw==&ch=Kj8dHMBR-l46DbZuD7w2Sru7kI5yuk8TU9UW4eLwfi490kTmZMItOg==)  [online suite](http://r20.rs6.net/tn.jsp?f=001F7s2dtnrkXkpGNHgZBeI-h-J8iHX9SpBsCiSRpO1r2RER4H0FhuVtNIksLLNHI5bsbLCVRphF98HeXZims58Mr90lhG4SHjE3JTiHjU0-6wgJrtFNGD-dDoNZ5660JzQ4rODj02RTe35zZUAuIRo2cmP4RPKQ6SmSbr89UnX0cM=&c=0GFBDaAatuMe_p-TdmDZVIBD16VB92u4556pvJcDWQc05XCdclv1Vw==&ch=Kj8dHMBR-l46DbZuD7w2Sru7kI5yuk8TU9UW4eLwfi490kTmZMItOg==) of Office-like services.
- 2. Chromebooks, while startup is quick, can be slow while performing tasks such as working with spreadsheets or retrieving or saving files. This is due mainly to the fact that most of the processing is being done in the cloud.
- 3. Chromebooks typically only have 16 to 32GB of on-board storage. Limiting storage helps keep the price down because component costs are cheaper. Google wants you to store your data in the cloud, and that is why it includes 100GB of online storage for free for two years.
- 4. Chromebooks have no optical drive for CDs and DVDs.

## <span id="page-8-0"></span>**I Lost (Forgot!) my New Windows 10 Admin user password**

By Art Gresham, Editor, UCHUG Drive Light <www.uchug.org> 1editor101 (at) uchug.org

every one of the computers I manage), I could not use the usual, published, methods for recovery using the Password Reset Tool for Microsoft Live Accounts.

I tried all my usual, possible and variations of passwords. No luck of course. This would call for the brute force method of recovery. Now I do have a log-in on the computer, as a non-administrator user. And there were no files or programs installed as that new administrator that had to be recovered. But I could not install/ uninstall, or do the normal set-up things that I need to do to put it in use again. I had to either get access by password, or create an entirely new administrator, which was a perfectly acceptable option for this situation.

After much searching, trying various easy ("Easy?") fixes, I gave up. For a several weeks. Then in frustration I made more searches. Lots of fixes to be had, if I wanted to pay \$17 or \$35 for a 5 minutes fix that is 'guaranteed to be easy and fast'. Pass.

More searching and I found a method that recommended making a couple of simple changes to some file names, and editing, done from a command box. Easy. Except it requires access beyond the normal login as a non-administrator. The file changes needed require administrator privilege, or to be accessed outside of a normal Windows boot up.

So yes, I upgraded a computer to Windows 10. On purpose. That was several weeks ago. But now I have forgotten what the password for that administrator, named "Admin" was set to. And since it is a local account. (I have no

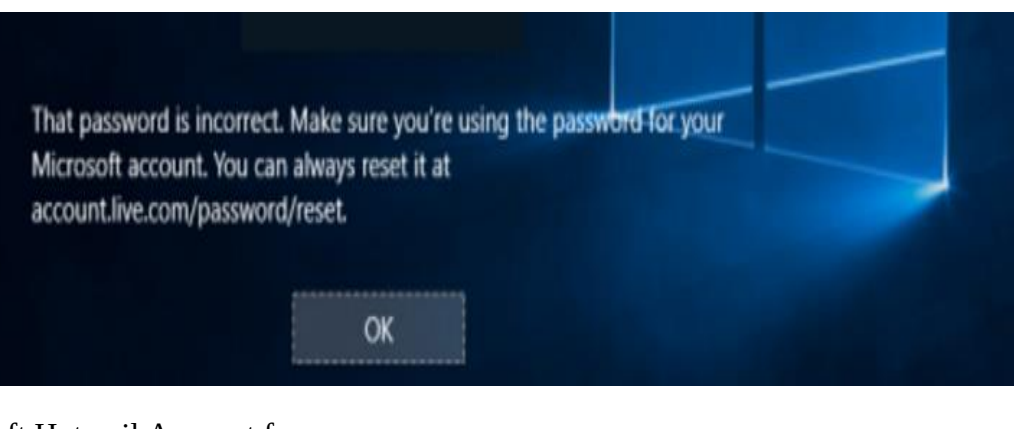

use for creating a Microsoft Hotmail Account for

The method published would have you use the Windows distribution disk to go in a particular way, open the command box, do those commands and be back in business. Only one problem. Obviously, I do not have a Windows 10 distribution disk. If I had that I would have been back in it long ago. What I needed was a way to access those files.

Many of us know that one way to have direct access to your hard drive files is to boot with another CD/DVD or Flash Drive, with another operating system. One which does not adhere to the file locks enforced by a Microsoft boot up. Since I run Linux Mint on all my home computers, and have the install on a thumb drive, and I have done several boots with other computers I knew this might hold the answer.

1. The first step was to get into the menu that selects startup boot process. That will be different for each manufacturer, but usually involves pressing a key during the early startup process, something like F11, or escape, or F8. Check with your manufacturer's model instructions, or just watch the screen as it starts and try to catch that quick message as it passes by. You may need a couple tries to succeed.

Once I was able to boot from my Linux thumb drive I used the instructions given from the original solution, performed the steps needed, rebooted into Windows 10, performed a couple more steps, this time in the Windows command box. I now have a fully normal operating Windows 10 system.

So, what is the magic? The original article I based this on is here:

[http://www.howtogeek.com/222262/how-to-reset](http://www.howtogeek.com/222262/how-to-reset-your-forgotten-password-in-windows-10/)[your-forgotten-password-in-windows-10/](http://www.howtogeek.com/222262/how-to-reset-your-forgotten-password-in-windows-10/)

But since I do not have the needed disk as described in the article, I skipped down to the section of that article which begins

### **Create a New User to Save Account Files**

If none of this works, there's another measure you can take which will (in a very roundabout way), allow you to regain access to your computer.

2. So instead of following the bootup instructions using the Windows disk, I booted with Linux.

The instructions then have you use the Windows command box to do the following two commands:

move d:\windows\system32\utilman.exe d:\window s\system32\utilman.exe.bak copy d:\windows\system32\cmd.exe d:\windows\sy stem32\utilman.exe

3. Basically, *rename* the program file utilman.exe to have the dot bak extension, making room for a new file of the same name. Then replace it with a copy of the cmd.exe file and renamed to utilman.exe.

So, in my Linux file manager I simply did the same things. Rename, Copy, Rename.

4. That was done. Next, I removed the Linux boot thumb drive and restarted, allowing Windows to start normally. This brought up the normal Windows 10 screen, and ready to log in in as the non-administrator user. No problem.

Here is where it can get a little sticky. You

need to

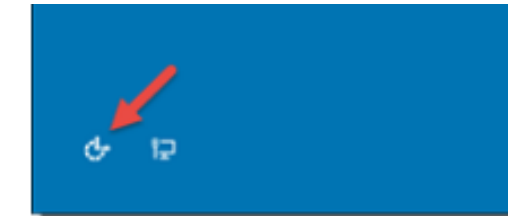

### run that **Click Utility Manager icon** program

(formerly known as utilman) from the login window. It may not appear on your initial login screen, so you may have to start a log in as another user in order to make it present itself at the bottom of the screen. And the popup help message will not say it is utilman, but rather something about setting up windows. Trust me. Just click it.

5. Since we replaced the Utility Manager with the cmd.exe, a command prompt window should open now. Don't worry about the error message.

You can now do one of two things. Either create an entirely new Admin account. OR change the

## **Page 11 PATACS Posts August 2017**

password on the existing one. Since there was nothing to be lost by creating a new one I used that method. I have not tried the rename option which I will show at the end as step 7.

6. You can now add a new user with the command [https://4sysops.com/archives/reset-a-windows-10](https://4sysops.com/archives/reset-a-windows-10-password/) below. We also have to add the user to the administrator group so that we regain full control of our Windows installation. Replace <username> with the account name of your choice. Note that the account name must not exist on this Windows installation. (Don't let the Windows 10 screen saver distract you.)

net user <username> /add

net localgroup administrators <username> /add

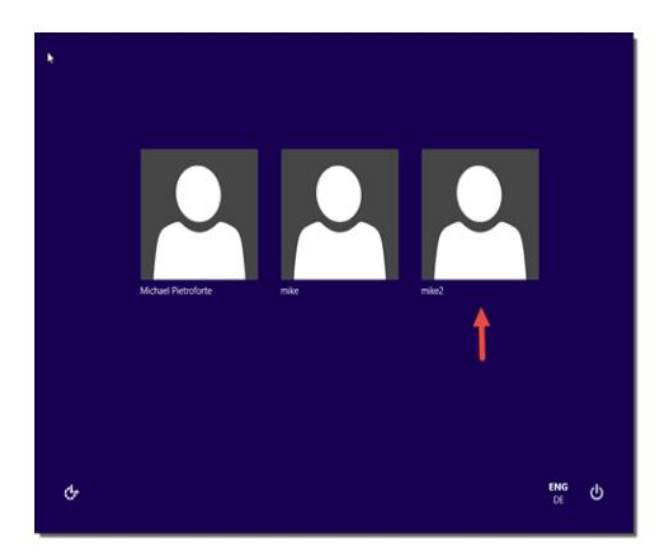

Click the screen (get out of the command window) to make the sign-in page appear again. Your new account should show up, and you can sign in without a password.

7. A shorter way to reset the password of a local account is to replace the first command in step 6 with the following command. (In this case, you don't need to create a new user.) net user <username> <password>

Now you can do all the normal things you may want to do, like change the password, after you write it on a sticky note!

Finally, remember to go back and delete that fake utilman.exe, and restore the name of the old one.

if you ever want to get into those functions again. (using the Linux boot again)

My thanks to **[Michael Pietroforte](https://4sysops.com/archives/author/michael-pietroforte/)** for his article at (and credit for his images) [password/](https://4sysops.com/archives/reset-a-windows-10-password/)

as well as to **Chris Stobing** for his article at How-To Geek (credit for his login screen image) [http://www.howtogeek.com/222262/how-to-reset](http://www.howtogeek.com/222262/how-to-reset-your-forgotten-password-in-windows-10/)[your-forgotten-password-in-windows-10/](http://www.howtogeek.com/222262/how-to-reset-your-forgotten-password-in-windows-10/)

Please read their articles for more tips and instructions

### <span id="page-10-0"></span>**Using Bluetooth on Your Smartphone and Tablet**

By Julie Mahaffey, ICON (Interactive Computer Owners Network) Member March 2016 issue, The ICON-Newsletter of the Interactive Computer Owners Network

<www.iconusersgroup.org>

Cejmmahaffey (at) gmail.com

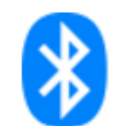

The international symbol for Bluetooth.

Bluetooth is wireless and a way for devices to communicate with each other over a small distance. Created in 1994 Bluetooth® technology is a wireless alternative to data cables. Data is shared through radio waves rather than hooking a cable to a device.

Bluetooth connects the Internet of Things (IoT), machine to machine, Ex. smartphones, tablets, headphones, speakers, etc. A Bluetooth product, like a headset or watch, contains a tiny computer chip with a Bluetooth radio and software that makes it easy to connect.

See more at: <https://www.bluetooth.com/>

Bluetooth Facts:

- Bluetooth is everywhere Smartphones, tablets, headphones, speakers, TVs, computers, cars, medical devices, etc.
- Bluetooth is low power Runs from small button batteries.
- Bluetooth is easy to use When two Bluetooth devices want to talk to each other, they need to pair.
- Go to settings, turn on Bluetooth on both devices, hit the pairing button and wait for Bluetooth to connect.
- Bluetooth is low cost Today Bluetooth is included in most devices, but it can be added for a small cost.

Bluetooth Devices:

- Headsets fits over your ear to make phone calls or listen to music
- Speakers connect to tablet or smartphone for music listening
- Home Deadbolt Door Lock lock or unlock a deadbolt lock with a smartphone
- Smart Pen for iPad write and draw
- Weight Scales connects to smartphone
- Armband Sensor sends pulse rate to smartphone
- Keyboard connect to computer or tablet
- Bluetooth Car Kit hands-free phone call

Works Cited:

"Bluetooth Technology Basics," *Bluetooth*. Bluetooth SIG, February 19, 2016. https://www.bluetooth.com/what-is-bluetoothtechnology/bluetooth- technology-basics

### <span id="page-11-0"></span>**Computer Attacks**

By Dick Maybach, Member, Brookdale Computer Users' Group, NJ June 2016 issue, BUG Bytes <www.bcug.com> n2nd (at) att.net

A crucial factor in defending your computer is to understand how it might be attacked. This topic fascinates many computer owners and has been the subject of many articles, books,

advertisements, and discussions. One result of this is a jumble of terminology with words having meanings almost as slippery as the programs they are trying to describe. In this article I'll attempt to untie the terminology knot with brief definitions of the most common terms. You can learn (much) more with an Internet search for any of these terms, provided you read with skepticism. We'll start by using **attack** to describe any malicious act directed at a computer, the data it contains, or its user. We can classify attacks in three different ways:

- (1) their **attack method** (how they access your PC, your data, or you),
- (2) their **behavior** (how they get established and perhaps spread), and
- (3) their **payload** (what they do).

To a great extent, these characteristics are independent, and we can look at each in turn. Much of the confusion about malware arises because authors don't make it clear whether what they are describing is an attack method, a behavior, or a payload.

First consider network attacks, which may not affect your computer at all. The first type, **network monitoring** is passive and is a digital version of a phone tap; everything you send and receive is recorded by a third party. This is easily done at a public hot spot, and requires only a laptop and widely-available software. It also can occur at ISPs and Internet relay points, either by the facility owner or by government agencies. A second type, the **man in the middle** attack, is active and is much more specific. Here, a computer is set up to mimic, for example, your Internet bank. If you can be fooled into logging into it, the attacker can capture your password and other account details before forwarding your traffic to the bank site you think you are using. This is more difficult to set up than simple network monitoring and is thus less common.

Let's now look at computer attack methods, which include

- (1) physical access,
- (2) social engineering,
- (3) Trojan horses, and
- (4) unethical suppliers.

Someone with **physical access** to your PC can install malicious hardware or software. Although this is sometimes called the **evil maid** attack (presumably because it's done by a hotel's housekeeping staff), it more commonly occurs when someone uses your PC with your permission and inadvertently infects it during, for example, a careless Internet browse. You now have a compromised PC for such tasks as your Internet banking. **Social engineering** or **phishing** occurs when someone tries to convince you to disclose sensitive data or perform some action that compromises your computer. You might receive a phone call or an e-mail message claiming to be from your credit card company requesting your account information, or one from tech support offering to remove a virus they somehow have detected remotely. Many attacks occur as **Trojan** 

**horses**, where malevolent software hides inside something that appears useful, interesting, or at least harmless. Examples include e-mail (often appearing to be from somebody you know) with an attachment that installs software, Web pages that run programs on your PC, and macros embedded in office files. Finally, there are **unethical suppliers** that include software you neither need nor want with their products. Although the most common culprits are Websites, it can take the form of **shovel ware**, useless and sometimes intrusive programs installed on PCs, and malicious software on supposedly blank media.

Once **malware** (which malicious software is often called) infects your PC, it can behave in four separate ways:

- (1) reside there as a normal program file,
- (2) attempt to hide by changing its form or the operating system configuration,
- (3) spread through your computer by attaching a portion of itself to other files, or
- (4) send copies of itself to other computers, usually via the Internet.

Type (2) programs are called **stealth software** or **rootkits**, type (3) programs are called **viruses**, and type (4) are called **worms**. An interesting form of virus resides in office document as a **macro**, for example written in Visual Basic and included in an MS Word or Excel file. These can migrate to your master template and infect every document you compose after that. When they first appeared around 2000 macro viruses were serious problems, but office suites now have effective safeguards against most; however, you may wish to check your preferences to be sure. (Although many people use the term virus for all malware, only 17 per cent of it really behaves this way and another eight per cent acts as worms.) Combinations are also possible; for example, a virus can have stealth features. Since rootkits and viruses can affect system programs, their installation often, but not always, requires that the user grant them administrator privileges. Several vendors offer applications to detect rootkits, but removing one sometimes requires erasing the computer's hard drive and reinstalling the operating system. Many people call type (1) programs Trojan horses, but I prefer to use that term for a malicious program's attack method rather than its behavior after it becomes active.

Note that network attacks, social engineering, and macro viruses are operating-system agnostic. OS X and Linux users are just as vulnerable to them as are Windows users. The object of most malware is to deliver a payload that is to perform some action to harm the computer owner or benefit the malware supplier. The payload is independent of the attack method and of the malware's behavior. Examples are:

- (1) ransomware,
- (2) adware,
- (3) spyware,
- (4) key loggers,
- (5) botnets, and
- (6) hijackers.

**[www.patacs.org](http://www.patacs.org/) Ransomware** restricts your access to your PC and displays a message on how you can purchase

instructions or software to remove the limitation. In some cases, it encrypts files and demands the fee in return for the password to regain access to them. Sometimes there is just a threat, such as pay a fee within 10 days or your hard disk will be formatted. **Adware** continually displays advertising messages on your screen, although this devices, such as smart phones and network can be legitimate (if annoying) when it's associated with trial software and seeks to sell you your safe computing plan. the paid version. **Spyware** transmits sensitive information, such as account information and passwords to an Internet location without your permission. Some people lump adware and spyware together and call both spyware, but I prefer to keep them separate, since spyware is costlier. A **key logger** records your keystrokes and forwards them to an Internet location with the intent of capturing log-in information; it can be implemented by either hardware or software. Malware can make your PC a component of a **botnet** (also called a zombie army), a computer network sometimes used to distribute spam or to attack other Internet sites by trying to overwhelm them. Other payloads, having a variety of names that often include the term **hijack**, change the configuration of your browser by changing your home page or your search engine or by adding menu bars.

By far the best time to defend your computer is in the attack phase, where healthy suspicion is your friend. Be careful reading e-mail, surfing the Internet, and using your laptop in public places. Note that some form of social engineering is a component of most attacks. After the attack, an anti-virus program may be able to recognize the malware's behavior and prevent it from delivering its payload. Here, you depend on the malware spreading relatively slowly, so that anti-virus vendors have had time to develop a defense before combination of these. Typical payloads are you encounter it, and fortunately this is most often ransomware, spyware, key-logger, botnet, and the case. Once the payload has been delivered, the damage has been done, and you will have to stop

using the computer until it can be cleaned, change your passwords, and work with your bank, credit card vendors, and others to repair the damage.

We usually think of malware defense only for PCs, but it also infects all computer-driven routers. It's important that you include these in

Your ultimate defense against all malware is a backup made before your PC became infected. Wiping and restoring your hard disk will almost always restore your system, except in the rare cases where the malware resides in your PC's BIOS firmware, in which case you probably need expert help. Unfortunately, the Unified Extensible Firmware Interface (UEFI) adds a new vulnerability as it includes a writable boot partition on your hard disk. Since the code residing here executes before your operating system; any malware installed there becomes active before any anti-virus program. Re-installing the operating system will probably leave the infected partition unchanged. So far, this is only a theoretical threat. I mention it only to make the point that threats evolve continuously, which requires that you keep all your software, not just your anti-virus programs updated, and conscientiously practice an effective back up discipline.

To summarize, we can classify computer threats according to their attach method, their behavior, and their payload. Attack methods include physical access to a computer, social engineering, Trojan horse software, and unethical suppliers. Once established, malware can behave as normal software, a rootkit, a virus, a worm, or a hijacking. Network attacks are special in that they occur outside your compute

Copyright c 2018 Monthly Circulation: 100

### **PATACS Information**

## **PATACS, Inc. 201 S. Kensington St. Arlington VA 22204-1141 Club Information call: 703-370-7649 Web Site: [www.patacs.org](http://www.patacs.org/)**

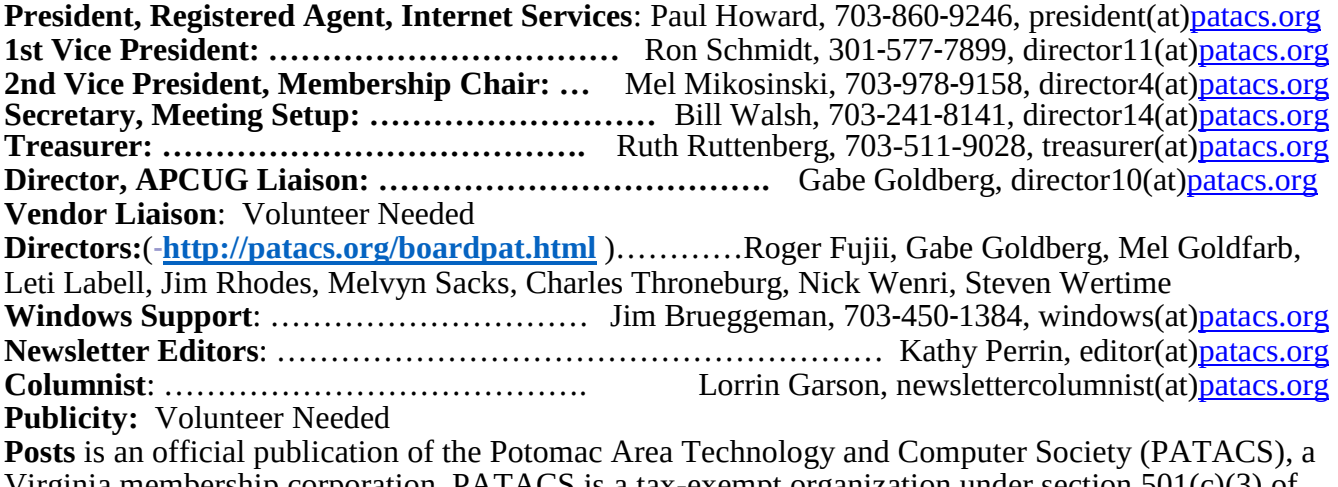

Virginia membership corporation. PATACS is a tax-exempt organization under section 501(c)(3) of the Internal Revenue Code. Contributions are gratefully received and tax deductible.

**Posts** provides news, commentary and product information to PATACS members. Products or brand names mentioned may be trademarks or registered trademarks of their respective owners. The contents of articles herein are the responsibility of the authors and do not necessarily represent PATACS, the Board of Directors, nor its members. The authors provide photographs and screen images. Public domain clip art is from [openclipart.org](http://openclipart.org/) and [www.wpclipart.com.](http://www.wpclipart.com/)

**E-mail article submissions and reprint requests to editor(at[\)patacs.org](http://patacs.org/) Membership Policy:** Membership dues are \$30.00 (U.S. Funds) per year, with a \$15 surcharge for international mail. Membership in PATACS includes membership in all SIGs, access to the software libraries, and subscription to the Posts published 12 times per year in print by US Mail and PDF download by Internet. Applications may be obtained at any club meeting, by downloading from http:// www.patacs.org/membershippat.html, by calling one of the officers or board members, or by writing to the club. A sample newsletter, membership application and related information may be obtained by enclosing \$2 (for US addresses only) and mailing your request to the membership address. Please do not send cash by mail. Payment and applications may also be submitted at any meeting, or mail to: PATACS Membership, 4628 Valerie CT, Annandale VA 22003-3940.

**Advertisement Policy:** Ads are accepted from members for non-commercial purposes at no charge. Copy should be sent to the Editor in the same format as article submissions. Ads are accepted from commercial advertisers at the rate of \$40 per full page, per appearance, with discounts for multiple insertions. Smaller ads are priced accordingly. Payment for ads must be made in advance of appearance. Advertisers must supply a permanent address and telephone number to the editor.

**Reprint Policy:** Permission to reprint articles from the PATACS Posts is given to school, personal computer club, and nonprofit organization publications, provided that: (a) PATACS Inc. receives a copy of the publication; (b) credit is given to the PATACS Posts as the source; (c) the original author is given full credit; and (d) the article author has not expressly copyrighted the article. Recognition is one means of compensating our valued contributors.

**PATACS, Inc. 201 S. Kensington St. Arlington VA 22204-1141**

**First Class** 

AFFIX FIRST CLASS POSTAGE

**TEMP-RETURN SERVICE REQUESTED**

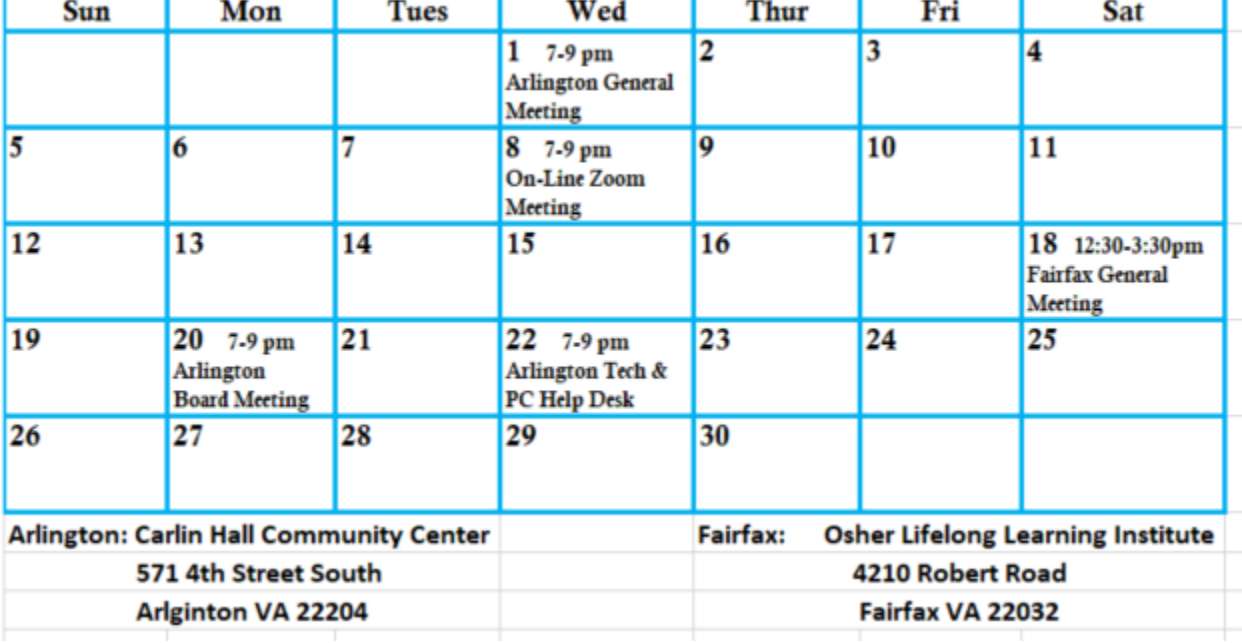

# **NOVEMBER 2017 PATACS Event Calendar**

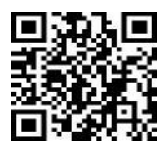

**Call (703) 370-7649 for meeting announcements**

Scan the QR code at left or enter **[http://www.patacs.org](http://www.patacs.org/)** to visit our web site **and Free Admission Bring a Friend!**